## USERGUIDE for filling up of online application for the post of Junior Lineman in TSSPDCL

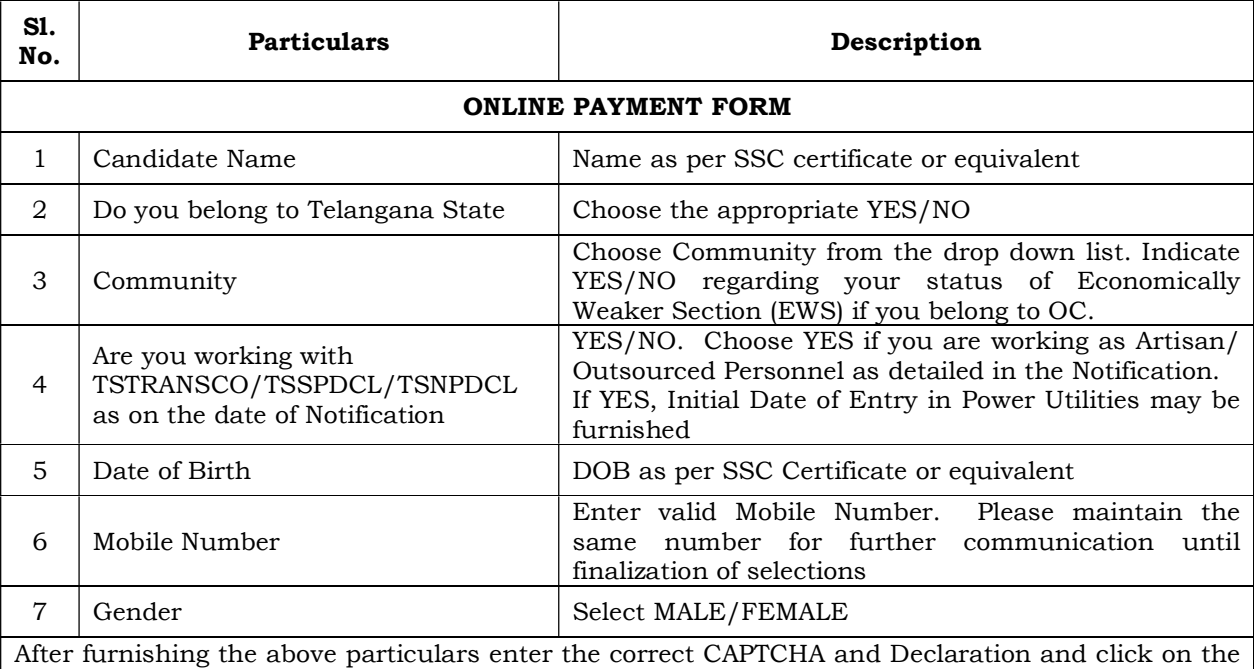

Submit button which will direct you to the payment gateway for making payment of the prescribed Online Application processing Fee and Written Examination Fee, as the case may be. After successful payment please note the Journal Number generated.

#### NOTE:

- i. Provide valid Mobile Number and correct particulars of Name, Date of Birth, Community, EWS Status, Working with TS Power Utility Status etc., Candidate alone is responsible for wrong entries made in the payment form.
- ii. The above particulars given in the online payment form will be carried over to the online application form and these particulars cannot be changed while submitting the online application form.

#### ONLINE APPLICATION FORM

Click on SUBMIT APPLICATION in the website and provide the correct details of Journal Number, Date of Payment and Date of Birth.

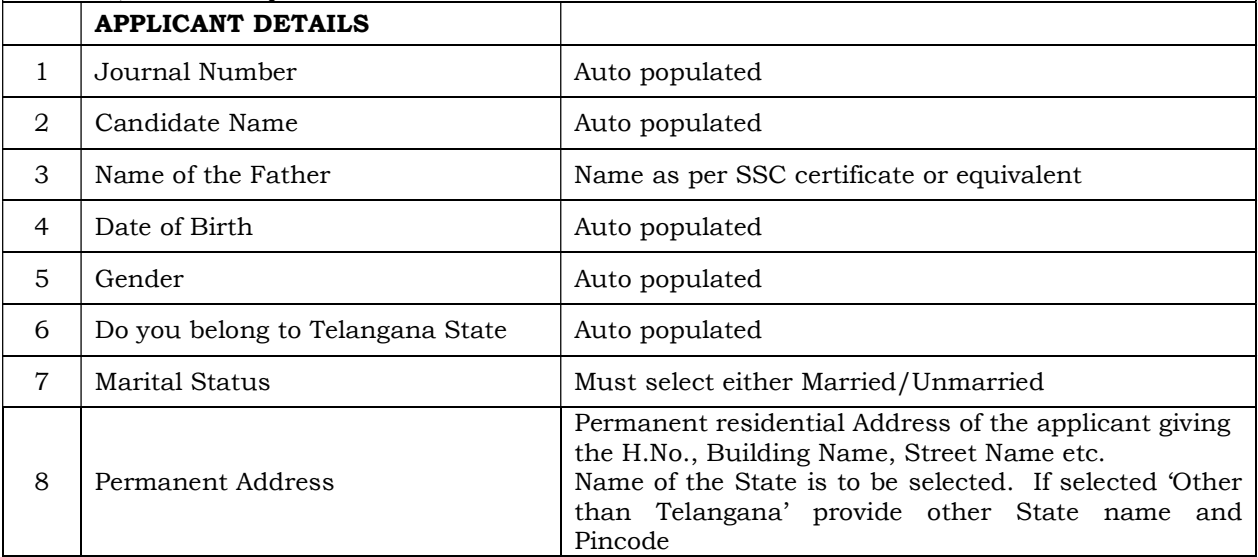

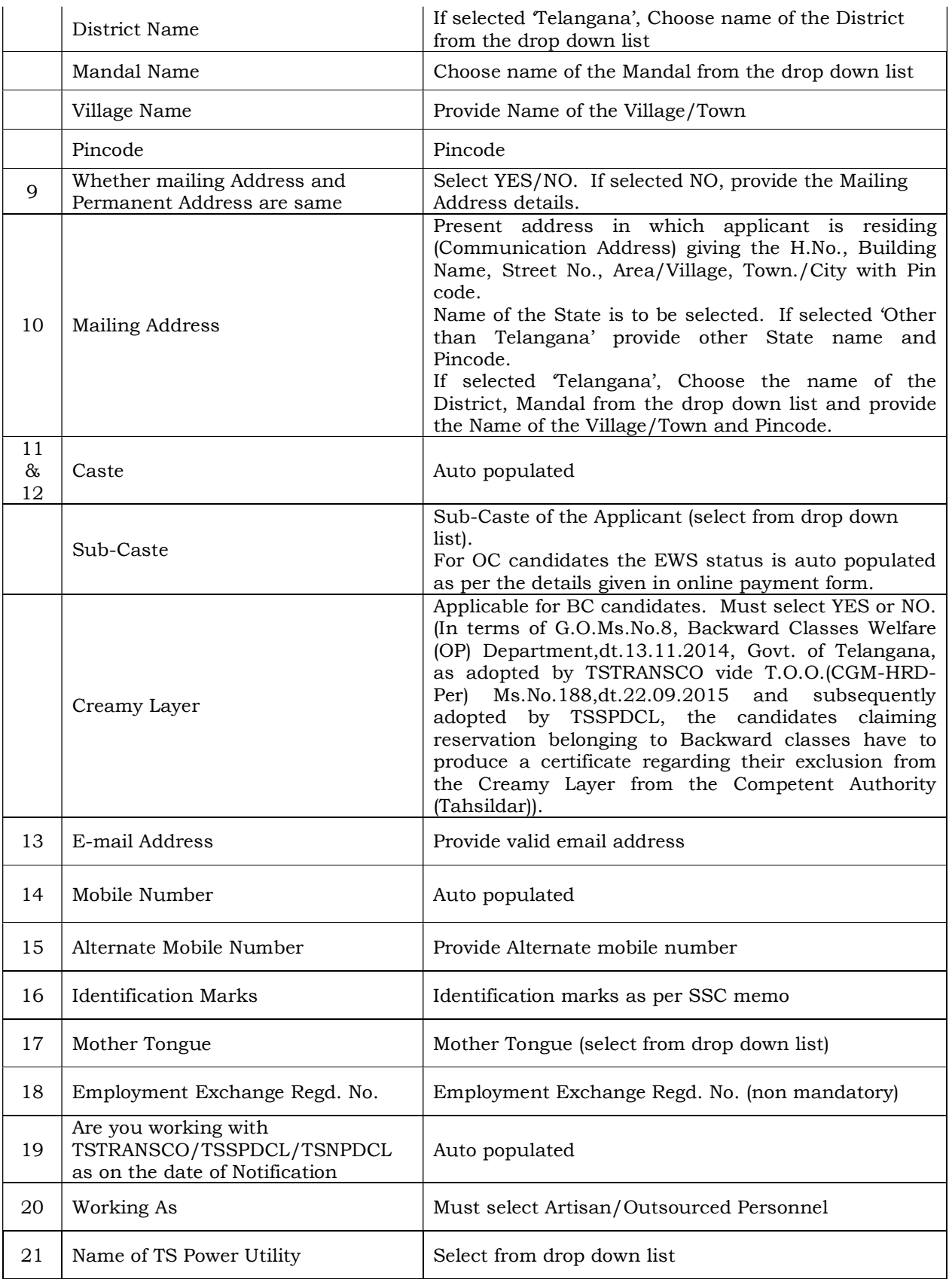

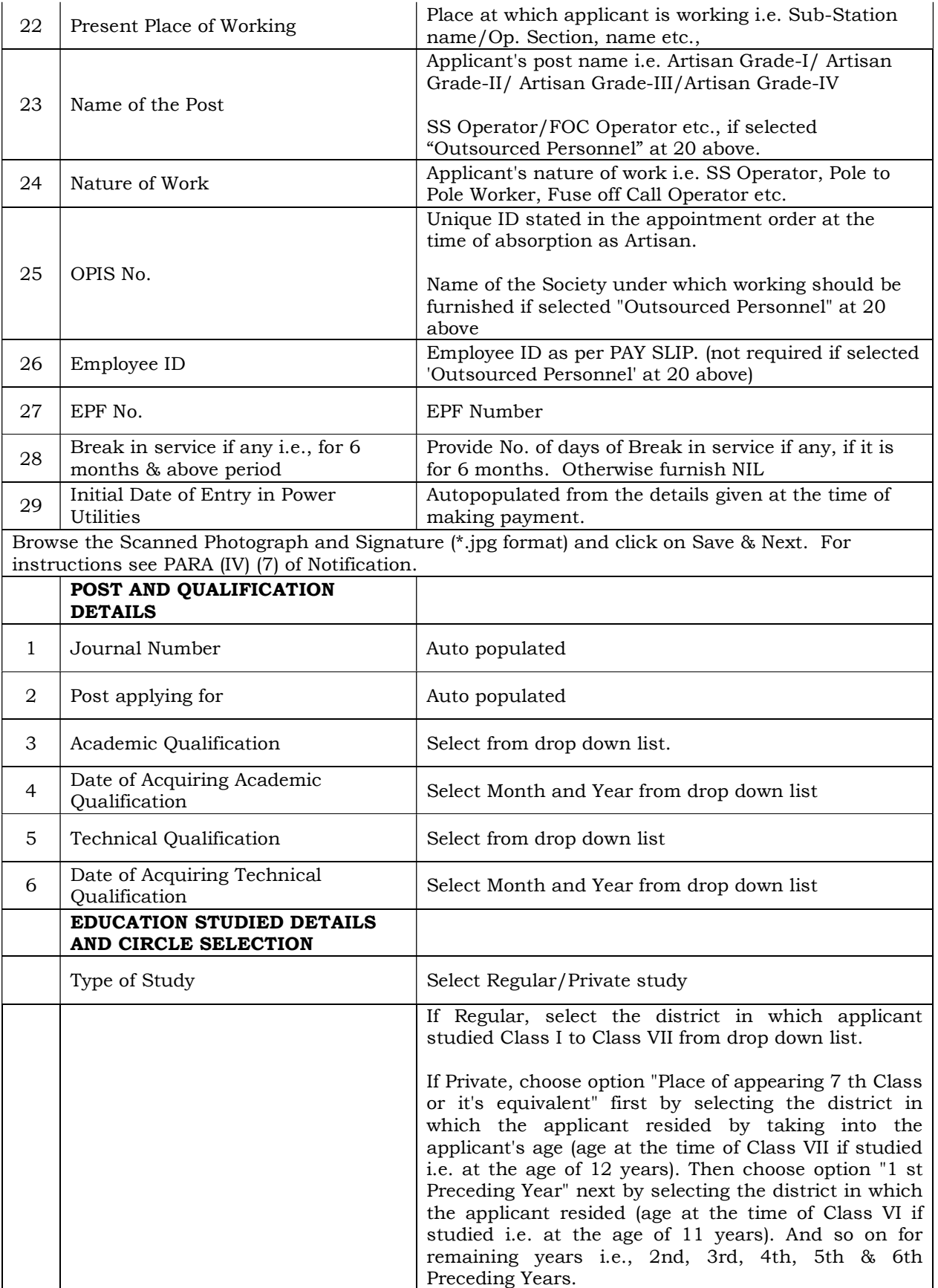

# IMPORTANT NOTE:

Candidate should acquaint himself the present District in which jurisdiction, the School he studied from 1st class to 7th class / the place where the candidate resided from the age of 5 years to 12 years (if not studied in regular mode) is falling i.e after re-organization & formation of new Districts, irrespective of the District mentioned in the School Bonafide issued prior to re-organization of Districts.

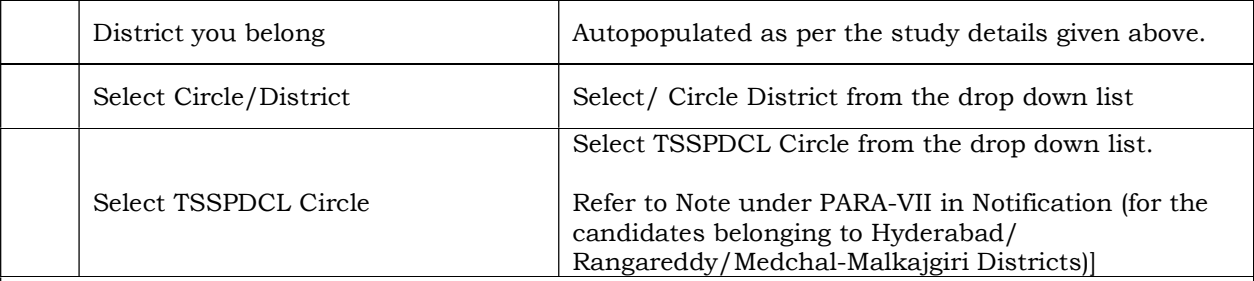

### NOTE:

If the candidate chooses the District/Circle of TSSPDCL to which he belong, he will be considered against the 95% Vacancies District/Circle. If chooses other than the District/Circle to which he belong, then he will be considered in the 5% Vacancies of the District/Circle chosen and will not be considered against the 95% Vacancies to the District/Circle he belong. The candidates application to the Junior Lineman post will be considered to any one Circle/District either in 5% vacancies or against 95% vacancies, as the case may be.

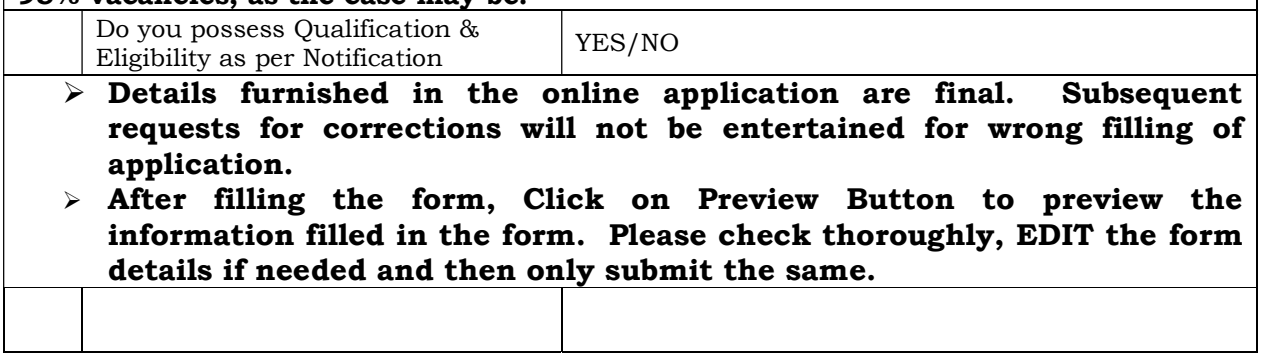